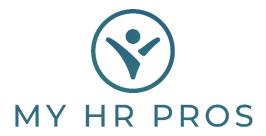

## My HR Dashboard-Switching Between Multiple Companies

- 1. My HR Dashboard Admin: https://spm.prismhr.com/spm/
- 2. Login with your Username and Password.
- 3. Click on the Company Name listed under your menu options.

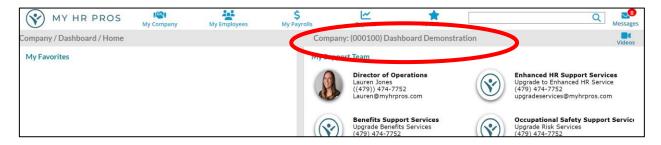

4. Select which company you want to view.

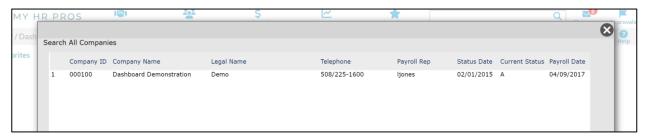